# mail

Chipsmall Limited consists of a professional team with an average of over 10 year of expertise in the distribution of electronic components. Based in Hongkong, we have already established firm and mutual-benefit business relationships with customers from, Europe, America and south Asia, supplying obsolete and hard-to-find components to meet their specific needs.

With the principle of "Quality Parts, Customers Priority, Honest Operation, and Considerate Service", our business mainly focus on the distribution of electronic components. Line cards we deal with include Microchip, ALPS, ROHM, Xilinx, Pulse, ON, Everlight and Freescale. Main products comprise IC, Modules, Potentiometer, IC Socket, Relay, Connector. Our parts cover such applications as commercial, industrial, and automotives areas.

We are looking forward to setting up business relationship with you and hope to provide you with the best service and solution. Let us make a better world for our industry!

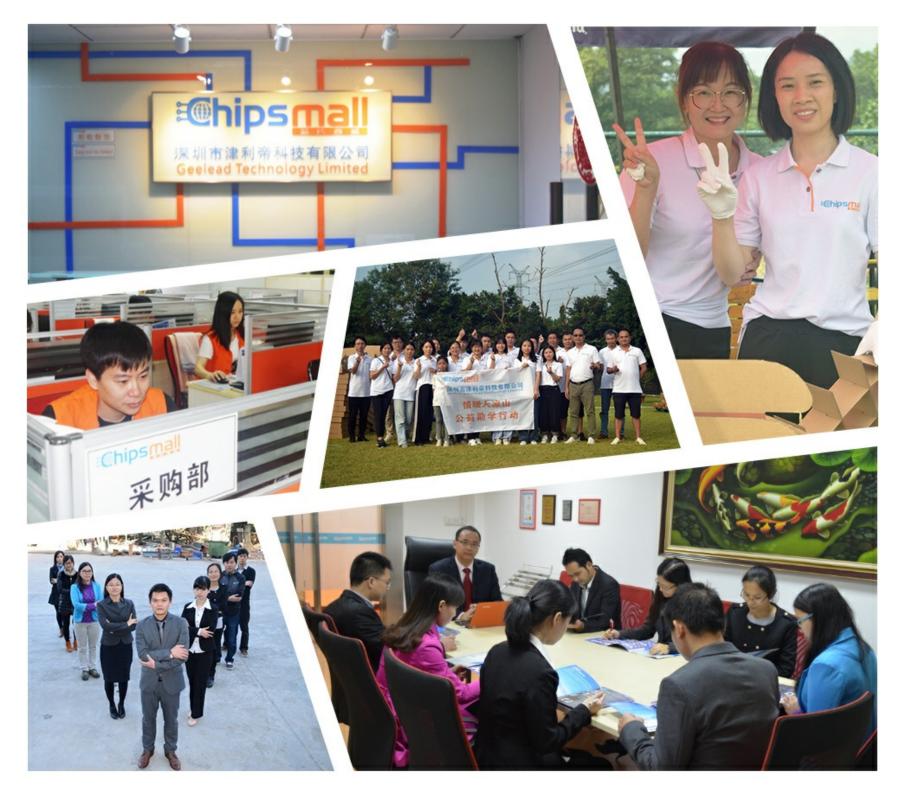

### Contact us

Tel: +86-755-8981 8866 Fax: +86-755-8427 6832 Email & Skype: info@chipsmall.com Web: www.chipsmall.com Address: A1208, Overseas Decoration Building, #122 Zhenhua RD., Futian, Shenzhen, China

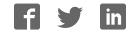

## DOGS GRAPHIC SERIES 102x64 DOTS

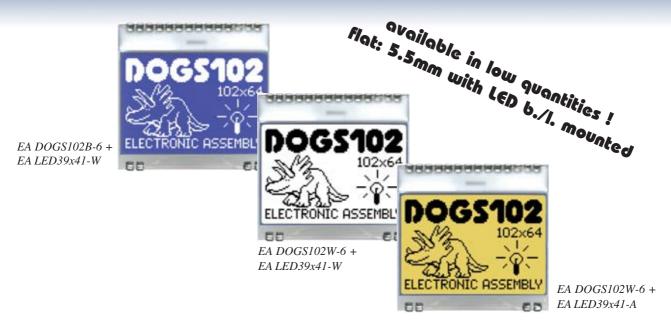

#### **TECHNICAL DATA**

- \* HIGH-CONTRAST LCD SUPERTWIST DISPLAY (STN AND FSTN) WITH 10µm DOT GAP
- \* OPTIONAL LED BACKLIGHTS IN VARIOUS COLORS
- \* 102x64 PIXELS (CORRESPONDS TO 8x17 CHARACTERS OR 4x12 LARGE CHARACTERS)
- \* UC1701 CONTROLLER WITH SPI (4-WIRE) INTERFACE
- \* POWER SUPPLY: SINGLE SUPPLY 2.5V TO 3.3V (TYPICALLY 250μA)
- \* NO ADDITIONAL VOLTAGES REQUIRED
- \* OPERATING TEMPERATURE RANGE -20°C TO +70°C (STORAGE -30°C TO +80°C)
- \* LED BACKLIGHTING 5mA TO 80mA
- \* NO MOUNTING REQUIRED: SIMPLY SOLDER ONTO PCB

#### **ORDERING CODE**

| GRAPHICS DISPLAY, 102x64, 39x41mm<br>x: W = white background (FSTN pos. transflective)<br>B = blue background (STN neg. transmissive)<br>N = superwhite background (FSTN pos. reflective, cannot be backlit)<br>LED BACKLIGHT, WHITE | EA DOGS102x-6<br>EA LED39X41-W  |
|----------------------------------------------------------------------------------------------------|---------------------------------|
| LED BACKLIGHT, AMBER<br>LED BACKLIGHT, DUO COLOR GREEN/RED                                                                                                    | EA LED39X41-A<br>EA LED39X41-GR |
| ACCESSORIES                                                                                                    |                                 |
|                                                                                                    |                                 |

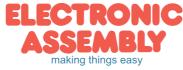

06.2013

#### PINOUT

The EADOGS102, a 102x64-pixel graphics display, is a new addition to ELECTRONICASSEMBLY's EA DOG series. It, too, has pins that allow it to be mounted quickly and easily.

| Pin | Symbol | Level | Function             | Pin | Symbol | Level | Function                 |
|-----|--------|-------|----------------------|-----|--------|-------|--------------------------|
| 1   | NC     |       | (A1+: LED backlight) | 15  | VLCD   | -     | Power LC Drive           |
| 2   | NC     |       | (C1-: LED backlight) | 16  | VB1-   | -     | Voltage Converter        |
| 3   |        |       |                      | 17  | VB0-   | -     | Voltage Converter        |
| 4   |        |       |                      | 18  | VB0+   | -     | Voltage Converter        |
| 5   |        |       |                      | 19  | VB1+   | -     | Voltage Converter        |
| 6   |        |       |                      | 20  | VSS    | L     | Power Supply 0V (GND)    |
| 7   |        |       |                      | 21  | VSS    | L     | Power Supply 0V (GND)    |
| 8   |        |       |                      | 22  | VDD2/3 | Н     | Power Supply +2,53,3V    |
| 9   |        |       |                      | 23  | VDD1   | Н     | Power Supply +2,53,3V    |
| 10  |        |       |                      | 24  | SDA    | H/L   | Data in (SPI: MOSI)      |
| 11  |        |       |                      | 25  | SCK    | H/L   | Clock (SPI: CLK)         |
| 12  |        |       |                      | 26  | CD     | H/L   | L= Command, H= Data      |
| 13  | NC     |       | (C2-: LED backlight) | 27  | RST    | L     | Reset (active low)       |
| 14  | NC     |       | (A2+: LED backlight) | 28  | CS0    | L     | Chip Select (active low) |

#### CONTRAST ADJUSTMENT

The contrast can be set by means of a command for all the displays in the EA DOG series. The contrast setting of the display must be set once by the software, and is then kept constant throughout the entire operating temperature range  $(-20.+70^{\circ}C)$ , thanks to the integrated temperature compensation.

#### **3 DIFFERENT TECHNOLOGIES**

See below for an overview of available technologies, combinations with available backlights and their usability:

| display type                                                       | technology                       | optional<br>backlight                   | readability                          | display color<br>non<br>backlighted | display color<br>with<br>backlighted  | recommende<br>backlight<br>color |
|--------------------------------------------------------------------|----------------------------------|-----------------------------------------|--------------------------------------|-------------------------------------|---------------------------------------|----------------------------------|
| DOGS102<br>102x64<br>EA DOGS102H-6<br>ELECTRONIC ASSEMBLY<br>CD CD | FSTN pos.<br>transflective       | it's fine with and without<br>backlight | readable even<br>without backlight   | black on white                      | black on<br>backlight color           | all                              |
| DOGS102<br>102x64<br>EA DOGS102B-6<br>ELECTRONIC ASSEMBLY<br>ED CD | STN neg. blue<br>transmissive    | usage only with<br>backlight            |                                      |                                     | white backlight on<br>blue background | white                            |
| DOGS102<br>102x64<br>EA DOGS102N-6<br>ELECTRONIC RSSEMBLY          | FSTN pos.<br>white<br>reflective | no backlight possible                   | finest readable<br>without backlight | black on white                      |                                       |                                  |

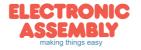

ELECTRONIC ASSEMBLY reserves the right to change specifications without prior notice. Printing and

#### LED-BACKLIGHT

3 different variants are available for individual backlighting: white, amber and a duo-color green/red version.

There are 2 separate LED paths available for each monochrome backlight that can be switched in parallel or in series to suit the system voltage. This means that most backlights can be run at either 3.3 V or a higher voltage. To operate the backlight, we recommend a current source (e.g. CAT4238TD) or an external series resistor to limit the current. This can be calculated from R=U/I; you can find the values in the table on the right. To prolong the life of the backlights, we recommend that you use a current source.

The operating life of the amber and green/red backlights is 100,000 hours. The life of the white backlight is considerably shorter. We recommend that you dim these or switch them off whenever possible.

#### **Important:**

Do never connect the backlight LEDs directly to a 5 V/3.3 V supply as this will immediately destroy the LEDs. Always use a current source. Please note that derating applies at temperatures exceeding +25°C.

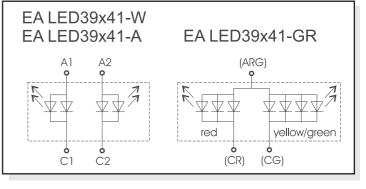

| amber<br>EA LED39x41-A | Forward | Current | Limiting resistor |        |  |  |
|------------------------|---------|---------|-------------------|--------|--|--|
|                        | voltage | max.    | @ 3,3 V           | @ 5 V  |  |  |
| Connected in parallel  | 2,2 V   | 80 mA   | 15 ohm            | 36 ohm |  |  |
| Connected in series    | 4,4 V   | 40 mA   | CAT4238           | 15 ohm |  |  |

| white                 | Forward | Current | Limiting resistor |        |  |  |
|-----------------------|---------|---------|-------------------|--------|--|--|
| EA LED39x41-W         | voltage | max.    | @ 3,3 V           | @ 5 V  |  |  |
| Connected in parallel | 3,3 V   | 60 mA   | 0 ohm             | 28 ohm |  |  |
| Connected in series   | 6,6 V   | 30 mA   | use CAT4238       |        |  |  |
|                       |         |         |                   |        |  |  |

| green/red           | Forward | Current | Limiting resistor |        |  |  |
|---------------------|---------|---------|-------------------|--------|--|--|
| EA LED39x41-GR      | voltage | max.    | @ 3,3 V           | @ 5 V  |  |  |
| red path (ARG/CR)   | 1,9 V   | 60 mA   | 24 ohm            | 51 ohm |  |  |
| green path (ARG/CG) | 2,0 V   | 80 mA   | 18 ohm            | 39 ohm |  |  |

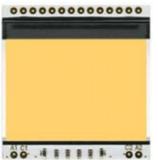

EA LED39x41-A Amber

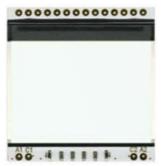

EA LED39x41-W White

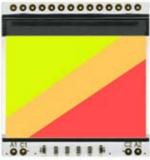

EA LED39x41-GR Green/Red

If you see black and white pictures on this page but you want to see the colors of the displays, you can download a fullcolored version of this document at http://www.lcd-module.de/eng/pdf/grafik/dogs102-6e.pdf

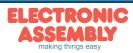

Page

Page 4

#### **APPLICATION EXAMPLE**

3 additional capacitors are required for +2,5V..+3.3V operation. Current consumption typ.  $250\mu A$ 

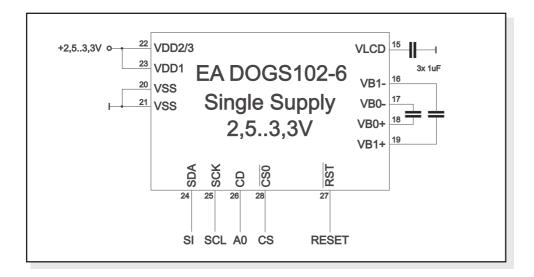

#### **DATA TRANSFER**

Data transfer is unidirectional. That means that data can only be written; it cannot be read again. In contrast to other displays, a busy query is not necessary with this display. The transmission follows SPI-mode 3, with MSB first. The clock-pulse rate of the SCL line can be up to 33 MHz at 3.3V, depending on the supply voltage. You will find more detailed information on timing on page 41 of the datasheet of the UC1701x controller, which you will find on our website at <u>http://www.lcd-module.de/eng/pdf/zubehoer/uc1701.pdf</u>

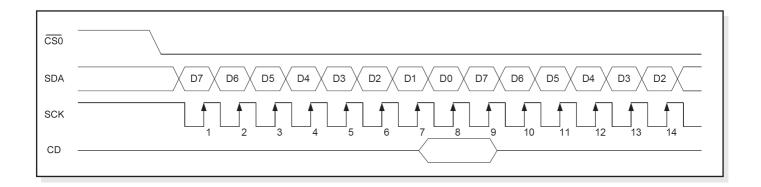

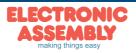

#### **UC1701 PROGRAMMING COMMANDS**

|      | Command                    |    |    |    | Com | nand    | Code |        |       |    | Function                                                                                                    |
|------|----------------------------|----|----|----|-----|---------|------|--------|-------|----|----------------------------------------------------------------------------------------------------|
|      | Command                    | CD | D7 | D6 | D5  | D4      | D3   | D2     | D1    | D0 | Function                                                                                                    |
| (1)  | Write Data Byte            | 1  |    |    | da  | ata bit | D[7( | D]     |       |    | Write one byte to memory                                                                                       |
| (4)  | Set Column Address LSB     | 0  | 0  | 0  | 0   | 0       |      | CA[    | 30]   |    | Set the SRAM column address                                                                                    |
| (4)  | Set Column Address MSB     | U  | 0  | 0  | 0   | 1       |      | CA[    | 74]   |    | CA=0131                                                                                                    |
| (5)  | Set Power Control          | 0  | 0  | 0  | 1   | 0       | 1    | F      | °C[20 | )] | PC0: 0=Booster OFF; 1=Booster ON<br>PC1: 0=Regulator OFF; 1=Regulator ON<br>PC2: 0=Follower OFF; 1=Follower ON |
| (6)  | Set Scroll Line            | 0  | 0  | 1  |     |         | SL[  | 50]    |       |    | Set the display startline number SL=063                                                                        |
| (7)  | Set Page Address           | 0  | 1  | 0  | 1   | 1       |      | PA[    | 30]   |    | Set the SRAM page address PA=07                                                                                |
| (8)  | Set VLCD Resistor Ratio    | 0  | 0  | 0  | 1   | 0       | 0    | PC[53] |       | 3] | Configure internal resistor ratio<br>PC=07                                                                     |
| (9)  | Set Electronic Volume      | 0  | 1  | 0  | 0   | 0       | 0    | 0      | 0     | 1  | Adjust contrast of LCD panel                                                                                   |
| (3)  |                            | Ŭ  | 0  | 0  |     |         | PM[  | 50]    |       |    | PM=063                                                                                                    |
| (10) | Set All Pixel On           | 0  | 1  | 0  | 1   | 0       | 0    | 1      | 0     | C1 | C1=0: show SRAM content<br>C1=1: Set all SEG-Drivers to ON                                                     |
| (11) | Set Inverse Display        | 0  | 1  | 0  | 1   | 0       | 0    | 1      | 1     | C0 | C0=0: show normal SRAM content<br>C0=1: show inverse SRAM content                                              |
| (12) | Set Display Enable         | 0  | 1  | 0  | 1   | 0       | 1    | 1      | 1     | C2 | C2=0: disable Display (sleep)<br>C2=1: enable Display (exit from sleep)                                        |
| (13) | Set SEG direction          | 0  | 1  | 0  | 1   | 0       | 0    | 0      | 0     | MX | MX=0: normal SEG 0131<br>MX=1: mirror SEG 1310                                                                 |
| (14) | Set COM direction          | 0  | 1  | 1  | 0   | 0       | MY   | 0      | 0     | 0  | MY=0: normal COM 063<br>MY=1: mirror COM 630                                                                   |
| (15) | System Reset               | 0  | 1  | 1  | 1   | 0       | 0    | 0      | 1     | 0  | System Reset                                                                                                   |
| (17) | Set LCD Bias Ratio         | 0  | 1  | 0  | 1   | 0       | 0    | 0      | 1     | BR | BR: 0=1/9; 1=1/7                                                                                               |
| (25) | Set Adv. Program Control 0 | 0  | 1  | 1  | 1   | 1       | 1    | 0      | 1     | 0  | TC: Temp. comp. 0= -0.05; 1= -0,11%/°C<br>WC: Column wrap around 0=0FF; 1=ON                                   |
| Ĺ    | -                          |    | тс | 0  | 0   | 1       | 0    | 0      | WC    | WP | WP: Page wrap around 0=0FF; 1=ON                                                                               |

#### CHARACTER SET AND FONT EDITOR (ACCESSORY)

With the ordering code EA USBSTICK-FONT a memory stick comes with various character sets, especially made for this small display EA DOGS102-6. An import function allows additionally to use Windows fonts. With the FontEditor

FontEditor - Courier New\_ANSL\_II\_32-255\_24 \* -IOX Edit Tool Character Ford B 
 ! " # \$ € 6 ' () \* + , - . /

 0 1 2 3 4 5 6 7 8 9 : ; < < = > ?

 0
 1
 2
 3
 4
 0
 0
 7
 6
 7
 7
 7
 7
 7
 7
 7
 7
 7
 7
 7
 7
 7
 7
 7
 7
 7
 7
 7
 7
 7
 7
 7
 7
 7
 7
 7
 7
 7
 7
 7
 7
 7
 7
 7
 7
 7
 7
 7
 7
 7
 7
 7
 7
 7
 7
 7
 7
 7
 7
 7
 7
 7
 7
 7
 7
 7
 7
 7
 7
 7
 7
 7
 7
 7
 7
 7
 7
 7
 7
 7
 7
 7
 7
 7
 7
 7
 7
 7
 7
 7
 7
 7
 7
 7
 7
 7
 7
 7
 7
 7
 7
 7
 7
 7
 7
 7
 7
a b c d e pqrstu € □ , **f** ,, -□ ` ' `` '' • 3999999999999 i¢£ ¤ ¥ 3 μ в AAAAAA DRODOO ààààààà 3 n 0 6 6 0 00 80 it is easy to generate for example Cyrillic, Greek and Arabic fonts.

The preview function shows immediately the size and style in simulation window.

When the testboard EA 9780-2USB is connected to the USB port, you can see the character (or any predefined text) live on the display !

No need to say that the export function generates a C- and Basic source code as an include file to your software.

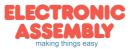

|         | Initialisation example (bottom view) |    |    |    |    |    |    |    |    |    |      |                                                    |  |
|---------|--------------------------------------|----|----|----|----|----|----|----|----|----|------|----------------------------------------------------|--|
| Command |                                      | CD | D7 | D6 | D5 | D4 | D3 | D2 | D1 | D0 | Hex  | Remark                                             |  |
| (6)     | Set Scroll Line                      | 0  | 0  | 1  | 0  | 0  | 0  | 0  | 0  | 0  | \$40 | Display start line 0                               |  |
| (13)    | Set SEG direction                    | 0  | 1  | 0  | 1  | 0  | 0  | 0  | 0  | 1  | \$A1 | SEG reverse *)                                     |  |
| (14)    | Set COM direction                    | 0  | 1  | 1  | 0  | 0  | 0  | 0  | 0  | 0  | \$C0 | Normal COM0~COM63                                  |  |
| (10)    | Set All Pixel On                     | 0  | 1  | 0  | 1  | 0  | 0  | 1  | 0  | 0  | \$A4 | Disable -> Set All Pixel to ON                     |  |
| (11)    | Set Inverse Display                  | 0  | 1  | 0  | 1  | 0  | 0  | 1  | 1  | 0  | \$A6 | Display inverse off                                |  |
| (17)    | Set LCD Bias Ratio                   | 0  | 1  | 0  | 1  | 0  | 0  | 0  | 1  | 0  | \$A2 | Set Bias 1/9 (Duty 1/65)                           |  |
| (5)     | Set Power Control                    | 0  | 0  | 0  | 1  | 0  | 1  | 1  | 1  | 1  | \$2F | Booster, Regulator and Follower on                 |  |
| (8)     | Set VLCD Resistor Ratio              | 0  | 0  | 0  | 1  | 0  | 0  | 1  | 1  | 1  | \$27 |                                                    |  |
|         |                                      |    | 1  | 0  | 0  | 0  | 0  | 0  | 0  | 1  | \$81 | Set Contrast                                       |  |
| (9)     | Set Electronic Volume                | 0  | 0  | 0  | 0  | 1  | 0  | 0  | 0  | 0  | \$10 |                                                    |  |
| (05)    | Cat Adv. Dragram Cantural C          |    | 1  | 1  | 1  | 1  | 1  | 0  | 1  | 0  | \$FA | Set Temperature compensation<br>curve to -0.11%/°C |  |
| (25)    | Set Adv. Program Control 0           | 0  | 1  | 0  | 0  | 1  | 0  | 0  | 0  | 0  | \$90 |                                                    |  |
| (12)    | Set Display Enable                   | 0  | 1  | 0  | 1  | 0  | 1  | 1  | 1  | 1  | \$AF | Display on                                         |  |

#### INITIALISATION EXAMPLE

\*) Make sure that for 6:00 viewing direction SEG has to be set to "reverse" (mirrored layout) !

#### 12:00 VIEWING ANGLE, TOP VIEW OPTION

If the display is read mostly from above (on the front of a laboratory power supply unit, for example), the preferred angle of viewing can be set to 12 o'clock. This rotaties the display by 180°. A slightly different initialization setup is required for this. Also keep in mind that the leftmost column (normally numbered as 0) will now change to 30.

|      | Initialisation example (changes for top view) |    |    |    |    |    |    |    |    |    |      |                        |
|------|-----------------------------------------------|----|----|----|----|----|----|----|----|----|------|------------------------|
| Com  | mand                                          | CD | D7 | D6 | D5 | D4 | D3 | D2 | D1 | D0 | Hex  | Remark                 |
| (13) | Set SEG direction                             | 0  | 1  | 0  | 1  | 0  | 0  | 0  | 0  | 0  | \$A0 | SEG normal             |
| (14) | Set COM direction                             | 0  | 1  | 1  | 0  | 0  | 1  | 0  | 0  | 0  | \$C8 | COM reverse COM63~COM0 |

| 0             | Column address |                                            |                                          | 30             | Column address |
|---------------|----------------|--------------------------------------------|------------------------------------------|----------------|----------------|
| D0<br>~<br>D7 | Page 0         | 36366688866558                             | 99 88                                    | D0<br>.≀<br>D7 | Page 0         |
| D0<br>2<br>D7 | Page 1         | Icons                                      | Icons                                    | D0<br>~<br>D7  | Page 1         |
| D0<br>~<br>D7 | Page 2         |                                            |                                          | D0<br>~<br>D7  | Page 2         |
| D0<br>₂<br>D7 | Page 3         | 🕿 🕉 😤 do 📓 🛛                               | 🗠 🔊 🔊                                    | D0<br>.≀<br>D7 | Page 3         |
| D0<br>ℓ<br>D7 | Page 4         |                                            |                                          | D0<br>.≀<br>D7 | Page 4         |
| D0<br>~<br>D7 | Page 5         | 60 60                                      | _                                        | D0<br>≀<br>D7  | Page 5         |
| D0<br>~<br>D7 | Page 6         |                                            |                                          | D0<br>≀<br>D7  | Page 6         |
| D0<br>≀<br>D7 | Page 7         | Orientation for 6 o'clock<br>(Bottom View) | Orientation for 12 o'clock<br>(Top View) | D0<br>~<br>D7  | Page 7         |

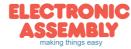

ELECTRONIC ASSEMBLY reserves the right to change specifications without prior notice. Printing and typographical errors reserved.

#### **USB-TEST BOARD EA 9780-2USB**

For easy startup, a USB test board is available that can be connected to a PC.A USB cable and Windows software is supplied with the product. This allows text and images (BMP) to displayed directly on the connected display. You will find more information on the test board in the EA 9780-2USB data sheet.

#### SIMULATION WITH WINDOWS

A simulator window also displays the contents of the display. The software can simulate all the displays and colors even without the hardware. You can download the software free from our website. Note that all functions of the simulation software do run also without the USB board. http://www.lcd-module.de/deu/disk/startdog20.zip

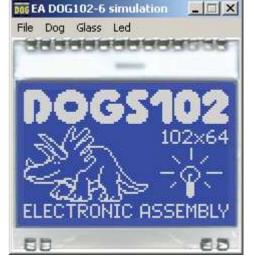

#### TOUCH PANEL EA TOUCH102-1 (OPTIONAL)

An analog touch panel is available as an accessory. It has a self-adhesive material on its rear surface and is simply stuck onto the display. The connection is made by means of a 4-pin flexible cable for a ZIF connector (e.g. EA WF100-04S)

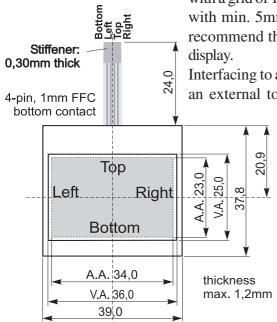

with a grid of 1.0 mm. Bending radius is defined with min. 5mm. For optimum readability we recommend that you use a backlight with the display.

Interfacing to a processor can be either done by an external touch panel controller or with a

controller that is featured with analogue input. The touch panel is similar to a potentiometer: connecting a voltage of e.g. 3.3V to the pins *Top-Bottom* makes it possible to read out a voltage on pin *Left* or *Right* which is linear to the Y-coordinate of the

Specification min Specification max Unit Top-Bottom t.b.d. t.b.d. Ω Left-Riaht t.b.d. t.b.d. Ω Voltage 3 12 V Current 5 25 mΑ Linearity 1,5 % Force 45 65 g Contact Bounce 5 10 ms -20 +60 °C Op. Temperatur Stor. Temperatur -20 +70 °C Transmission 75 % 85 Life Time 100000 Cvcles

pressed point. The X-coordinate will result when the voltage will be supplied to *Left-Right* and measurement is done at *Top* or *Bottom*. The pinout of the connecting cable is shown in the drawing.

#### **ZIF CONNECTOR EA WF100-04S**

As an accessory for the touch panel we do provide a ZIF connector (4 pins) with pitch 1.0mm (SMD type). This connector is a ,,bottom side contact" type.

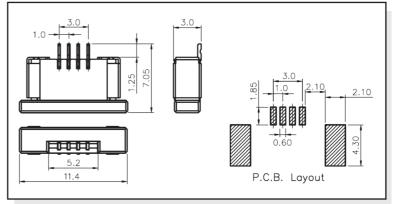

alle dimensions are in mm

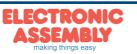

Page 7

ELECTRONIC ASSEMBLY reserves the right to change specifications without prior notice. Printing and typographical errors reserved.

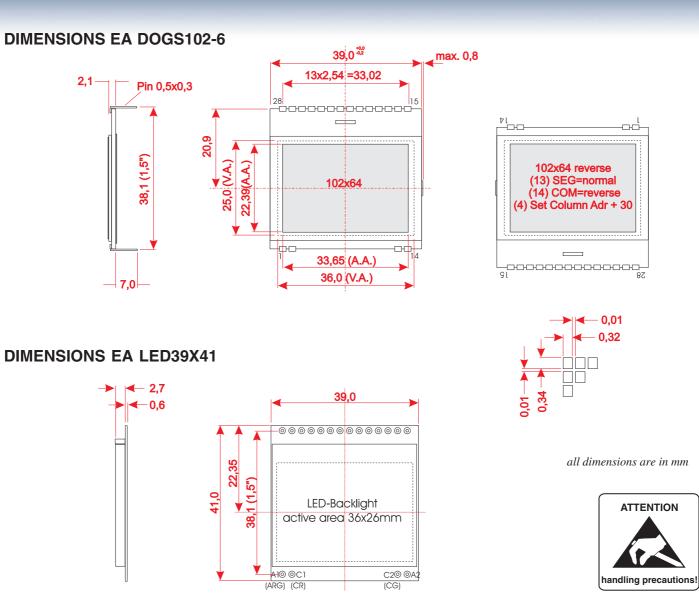

#### **MOUNTING / ASSEMBLING**

First, clip the display and backlight modules together by gently pushing the display pins through the corresponding holes on the backlight module. Then insert the entire module into the socket, or into the soldering holes on the pcb. The backlight pins (4 pins at the bottom) must be soldered on the top side as well to ensure good contact between the modules.

#### **Important:**

- The display and the backlight do have in summary 3 protective films. There are some on the top and the bottom of the display and also one on the backlight. These must be removed.
- LC displays are generally not suited for wave or reflow soldering. Temperatures of over 80°C can cause lasting damage.
- Make sure that either display nor backlight will never come into contact with any kind of liquid like Fluxer, Cleaner, Water.

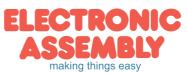

Zeppelinstrasse 19 · D-82205 Gilching · Phone +49-(0)8105-778090 · Fax: +49-(0)8105-778099 · www.lcd-module.de · info@lcd-module.de